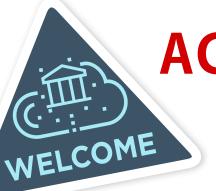

# **ACCESS INSTRUCTIONS**

### YOUR PASSPORT TO HIGHER ED INTELLIGENCE

The Chronicle's daily news articles, data, and special reports are available anytime and anywhere. With one login, users can search and read premium content in the office, off campus, or on-the-go.

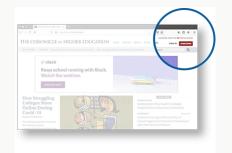

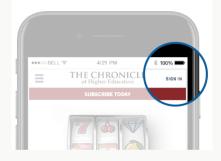

#### IF YOU'RE ON CAMPUS:

Go to Chronicle.com for access. You may be prompted to authenticate by your library.

#### IF YOU'RE OFF CAMPUS:

Go to Chronicle.com and log-in to your account, if you already have one, for access. If you do not already have an account, follow these steps:

- Go to Chronicle.com and click on the "Log In" link at top, right hand side of the page or visit this link.
- Choose the "Create an Account" option.
- Create a free account using your institutional email address. You also have the option to sign up for *The Chronicle*'s free email newsletters during the registration process.
- Activate your account by confirming your email address. Look for an email from <u>circulation@app.chronicle.com</u> with the subject line "*The Chronicle*: Confirm your email address."

## CHRONICLE.COM